# **Implementasi Superimpose dalam Pemodelan Spasial Tingkat Rentan Banjir di Semarang**

#### **Th. Dwiati Wismarini, Teguh Khristanto**

Fakultas Teknologi Informasi, Universitas Stikubank Semarang email: theres31372@gmail.com, teguhkhristianto@yahoo.co.id

#### **Abstrak**

Pemodelan spasial adalah representasi ataupun model spasial dari data yang digunakan dan merupakan penggambaran suatu bagian muka bumi. Pemodelan spasial dapat digunakan untuk menyelesaikan suatu masalah dari dunia nyata dan memodelkannya. Pemodelan ini terdiri dari berbagai variabel yang dipetakan secara digital dan disesuaikan sistem proyeksi maupun koordinatnya dengan melibatkan aspek resolusi dan sistem klasifikasinya.

Maka salah satu sarana bantuan yang sering digunakan untuk melakukan kegiatan dalam rangka memperoleh gambaran situasi muka bumi atau informasi tentang ruang muka bumi yang diperlukan, yang dapat menjawab atau menyelesaikan suatu masalah yang terdapat dalam ruang muka bumi yang bersangkutan, diperlukanlah Sistem Informasi Geografis (SIG). Kegiatan tersebut merupakan rangkaian kegiatan yang meliputi mengumpulkan, menata, mengolah, menganalisis hingga menyajikan data/fakta yang terdapat dalam ruang muka bumi yang kemudian sering disebut sebagai data/fakta geografis/spasial. Terungkap juga bahwa Sistem Informasi Geografis (SIG) terbukti mampu menyediakan informasi data geospasial untuk setiap objek di permukaan bumi secara cepat. Sekaligus juga mampu menyediakan sistem analisa keruangan yang akurat.

Maka dalam penelitian ini, yang mengharapkan dapat menghasilkan suatu visualisasi dari zona/daerah rentan banjir di kota Semarang berikut informasi tingkat rentan pada masing-masing zona juga informasi indikator-indikator banjirnya, dibutuhkan suatu pengolahan data spasial melalui proses analisa spasial untuk bisa mengintegrasikan data-data yang dibutuhkan, yang sifatnya lebih dari satu dan merupakan data komprehensif. Adapun proses analisa spasial ini akan mengimplementasikan proses superimpose yang dalam SIG dinamakan Overlay. Metode yang akan digunakan dalam Overlay yaitu join-UNION dan join-INTERSECTION.

Hasil dari penelitian ini adalah menghasilkan suatu pemodelan spasial baru yang akan menjadi sebuah Peta Tematik Digital dan dinamakan Peta Tematik Zonasi Tingkat Rentan Banjir di Kota Semarang.

**Kata Kunci :** *Sistem Informasi Geografis, Zonasi tingkat rentan banjir, Overlay, Superimpose, UNION, INTERSECTION, Geospasial, Peta Tematik*

#### **I. PENDAHULUAN**

#### **1.1. LATAR BELAKANG**

Pemodelan spasial adalah representasi ataupun model spasial dari data yang digunakan dan merupakan penggambaran suatu bagian muka bumi. Menurut Suharyadi dan Danoedoro (2004), pemodelan spasial dapat digunakan untuk menyelesaikan suatu masalah dari dunia nyata dan memodelkannya. Pemodelan ini terdiri dari berbagai variabel yang dipetakan secara digital dan disesuaikan sistem proyeksi maupun koordinatnya dengan melibatkan aspek

resolusi dan sistem klasifikasinya. Adapun secara garis besar terdapat lima macam model dalam SIG yang dapat digunakan untuk suatu pemodelan, yaitu : Model Biner, Model Indeks, Model Regresi, Model Proses dan Model Jaringan.

Maka salah satu sarana bantuan yang sering digunakan untuk melakukan kegiatan dalam rangka memperoleh gambaran situasi muka bumi atau informasi tentang ruang muka bumi yang diperlukan, yang dapat menjawab atau menyelesaikan suatu masalah yang terdapat dalam ruang muka bumi yang bersangkutan, diperlukanlah Sistem Informasi Geografis (SIG). Kegiatan yang terdapat dalam SIG tersebut merupakan rangkaian kegiatan yang meliputi mengumpulkan, menata, mengolah, menganalisis hingga menyajikan data/fakta yang terdapat dalam ruang muka bumi yang kemudian sering disebut sebagai data/fakta geografis/spasial. Melalui tulisan Harseno E dan Igor V.R.T (2007), SIG terutama digunakan untuk memodelkan dan mempresentasikan kembali data-data spasial beserta data atributnya ke dalam bentuk peta digital untuk data-data yang terdapat di Daerah Istimewa Yogyakarta yakni data-data batas administrasi, data-data tanah, data-data geologi, data-data landuse (penggunaan lahan), data-data kemiringan lereng dan data-data Daerah Aliran Sungai (DAS) di Jawa Tengah menggunakan perangkat lunak (software) GIS yaitu ArcView GIS 3.2.

Kemudian dalam hal penganalisisan data, analisis tumpang susun yang sering disebut superimpose/overlay, merupakan metode tumpang susun yang dapat digunakan sebagai sistem penanganan data dalam elevasi lahan dengan cara manual, yaitu dengan tumpang susun suntuk menggabungkan beberapa peta yang memuat informasi yang diisyaratkan atau dengan mencocokan kriteria atau persyaratan yang dikehendaki dalam karakteristik lahannya. Kemudian oleh Ristiyani D (2012), dalam risetnya, analisis superimpose dipergunakan untuk memperoleh tingkat kesesuaian lahan budidaya tambak berdasarkan pada kriteria S1 : Kelayakan Tinggi, S2 : Kelayakan Sedang, S3 : Kelayakan Rendah, N : Tidak Layak. Sedangkan penentuan kelas kesesuaian lahan mengacu pada hasil perhitungan dari pendekatan *index overlay model.* Ini digunakan untuk mempermudah melihat ringkasan data melalui pengelompokan data-data ke dalam tabel*.* Nilai untuk masing-masing kelas kesesuaian yaitu : S1  $=4$ , S2=3, S3=2, dan N=1. Selain itu, penentuan kelas kesesuaian lahan juga mempertimbangkan daya dukung lahan pantai untuk pertambakan.

Daerah rentan banjir adalah daerah yang mudah atau mempunyai kecenderungan untuk terlanda banjir. Daerah tersebut dapat diidentifikasi dengan menggunakan pendekatan geomorfologi khususnya aspek morfogenesa,

karena kenampakan seperti teras sungai, tanggul alam, dataran banjir, rawa belakang, kipas aluvial, dan delta yang merupakan bentukan banjir yang berulang-ulang yang merupakan bentuk lahan detil yang mempunyai topografi datar. Maka kawasan rentan banjir merupakan kawasan yang sering atau berpotensi tinggi mengalami bencana banjir sesuai karakteristik penyebab banjir. (Dibyosaputro, 1984). Sedangkan Agustinus (2009) dalam penelitiannya menuturkan bahwa penentuan tingkat kerentanan banjir berdasarkan hasil pengumpulan dan analisa data adalah dengan pengskoran dan overlay dari tiga parameter yaitu: peta penggunaan lahan, peta kerapatan saluran drainase, peta kemiringan lereng. Sebelum dilakukan overlay, terlebih dahulu ditentukan faktor penimbang setiap parameter. Penentuan faktor penimbang didasarkan pada besarnya pengaruh suatu parameter terhadap kerawanan banjir.

## **4. METODE PENELITIAN**

### **4.1. Objek Penelitian**

Objek dalam penelitian ini yaitu Area banjir di wilayah kota Semarang.

#### **4.2. Perencanaan Kebutuhan Data Penelitian**

Kebutuhan Data SIG yang akan digunakan dalam penelitian ini adalah data-data yang telah ditentukan sebagai indikator banjir yaitu :

- 1. Data Curah Hujan untuk tiap-tiap kecamatan di kota Semarang yang telah terklasifikasi
- 2. Data Struktur Tanah pada tiap-tiap kecamatan di kota Semarang yang telah terklasifikasi
- 3. Data Kemiringan Lereng pada tiap-tiap kecamatan di kota Semarang yang telah terklasifikasi
- 4. Data Tata Guna Lahan yang terdapat pada tiap-tiap kecamatan di kota Semarang telah terklasifikasi

#### **4.3. Rencana Pengumpulan Data Penelitian**

1. Metode Pengumpulan Data

Pengumpulan data dilakukan dengan metoda dokumentasi data hasil pengolahan data-data geospasial penelitian sebelumnya.

2 Pengumpulan Data Spasial dan data non spasial

Data-data spasial yang diperlukan dan direncanakan untuk dikumpulkan adalah :

- a. Data digital Intensitas Curah Hujan per kecamatan yang telah terklasifikasi beserta data atributnya dalam bentuk model data relasional.
- b. Data digital Kemiringan Lereng per kecamatan yang telah terklasifikasi beserta data atributnya dalam bentuk model data relasional.
- c. Data digital Struktur Tanah per kecamatan yang telah terklasifikasi beserta data atributnya dalam bentuk model data relasional.
- d. Data digital Tata Guna Lahan per kecamatan yang telah terklasifikasi beserta data atributnya dalam bentuk model data relasional.

## **4.4 Analisis Manfaat dan Sasaran Data Penelitian**

Data SIG yang dipergunakan dalam penelitian ini sebagai data input, merupakan data-data SIG yang telah terpilih sebagai data indikator banjir untuk informasi Tingkatan Rentan Banjir di kota Semarang secara geospasial, yang mana penentuannya berdasarkan sebuah penelitian yang telah mendahului penelitian ini, melalui sebuah metoda penelitian yaitu metoda deskriptif kuantitatif. Adapun sasaran data penelitian pada penelitian ini adalah menghasilkan pemodelan spasial yang terdiri dari data spasial berikut atributnya sebagai peta tematik zonasi tingkat rentan banjir di kota Semarang yang berupa data digital. Sedangkan manfaat dari data penelitian yang kini, digunakan untuk memberikan informasi serta identifikasi zona-zona rentan banjir di Semarang berdasarkan masing-masing tingkatannya. Adapun metoda pengolahan data SIG ini menggunakan analisis spasial dengan

metoda superimpose/overlay dalam pembangunan peta tematik tersebut.

### **4.5. Gambaran Subsistem SIG**

Gambaran subsistem SIG pada penelitian ini adalah seperti yang terlihat dalam diagram pada gambar 4.1. berikut ini.

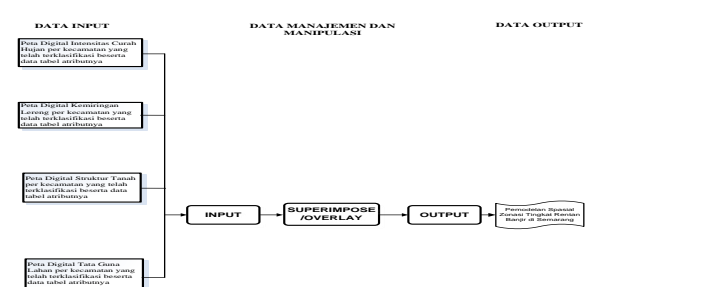

Gambar 4.1 Subsistem SIG Pemodelan Spasial Zonasi Tingkat Rentan Banjir

### **4.6. Metoda Superimpose / Overlay Spasial**

Metoda Superimpose / Overlay Spasial dalam penelitian untuk menghasilkan pemodelan spasial zonasi tingkat rentan banjir di Semarang meliputi tahapan langkah sebagai berikut :

- 1. Superimpose / Overlay (Join-UNION) setiap data peta indikator banjir terklasifikasi, sehingga menghasilkan peta digital baru, yang akan dinamakan peta daerah potensi banjir, yang dalam hal ini belum terklasifikasi
- 2. Melalui analisis spasial di luar metode superimpose / overlay topologi, peta daerah potensi banjir yang belum terklasifikasi menghasilkan peta daerah potensi banjir terklasifikasi (sangat rentan, rentan, kurang rentan dan tidak rentan)
- 3. Superimpose / Overlay (join-INTERSECTION) peta daerah banjir terklasifikasi dengan peta genangan banjir, menghasilkan peta tematik zonasi tingkat rentan banjir di kota Semarang.

Adapun penjabaran tiap-tiap langkah dari tiga (3) tahapan langkah pada metoda superimpose / overlay tersebut akan dijabarkan dalam sub sub bab selanjutnya.

### **4.7. Tahap Superimpose/Overlay (Join-UNION)**

Tahap Superimpose/Overlay (Join-UNION) untuk masing-masing data indikator banjir ini dimaksudkan untuk menghasilkan sebuah peta digital baru yang komprehensif. Dalam hal ini data-data indikator<br>dioverlaykan adalah : data curah hujan, data kemiringan lereng, data struktur tanah dan data penggunaan lahan. Adapun proses superimpose / overlay (Join-UNION) pada tahap ini dilakukan dengan langkah-langkah sebagai berikut :

Pertama, data struktur tanah/geologi yang terklasifikasi akan overlaykan secara join-UNION dengan data kemiringan lereng terklasifikasi. Kedua, hasil overlay pada langkah pertama kembali dioverlaykan secara join-UNION dengan data penggunaan lahan terklasifikasi. Kemudian selanjutnya, langkah ketiga, hasil overlay pada langkah kedua dioverlaykan kembali secara join-UNION dengan data curah hujan terklasifikasi. Dalam hal ini, urutan overlay secara join-UNION dipengaruhi kepentingan data indikator banjir, yang mana untuk objek penelitian banjir di kota Semarang pada penelitian ini adalah didahulukan data indikator banjir yang merupakan data-data indikator banjir secara geomorfologi, yaitu struktur tanah/geologi, kemiringan lereng dan tata guna lahan/penggunaan lahan. Baru berikutnya penyebab pendukung sebagai indikator banjir, yaitu data curah hujan.

## **4.8. Tahap Superimpose/Overlay (Join-INTERSECTION)**

Dalam tahap Superimpose/Overlay (Join-INTERSECTION) ini, telah disinggung pada subbab 4.6 point 3 bahwa akan dioverlaykan peta daerah potensi banjir terklasifikasi dengan peta genangan banjir dan yang kemudian menghasilkan peta tematik zonasi tingkat rentan banjir di kota Semarang. Perlu diinformasikan, bahwa peta daerah potensi banjir ini merupakan peta hasil overlay dari ke-4 (empat) data indikator banjir, yang mana peta tersebut dimaksudkan untuk menyatukan variabelvariabel dari semua data yang berkaitan dengan

data indikator/penyebab terjadinya banjir, yang dalam penelitian-penelitian sebelumnya datadata indikator banjir yang telah tersebut dalam sub bab 4.2. telah terpilih berdasarkan analisa data secara deskriptif. Sedangkan peta genangan banjir merupakan data pendukung, yang dapat menginformasikan daerah-daerah yang secara nyata telah terjadi genangan air bila banjir terjadi setiap waktu. Sehingga maksud adanya proses overlay dengan join-intersection ini dimaksudkan agar dapat menghasilkan sebuah peta yang dapat menginformasikan daerahdaerah yang tidak hanya berpotensi banjir berdasarkan data-data indikator banjir secara geomorfologi (data kemiringan lereng, struktur tanah dan tata guna lahan) maupun data indikator pemicu banjir (data curah hujan), namun dalam penelitian ini dapat juga menginformasikan zona-zona rentan banjir karena didukung dengan data genangan banjir.

## **4.9. Tahapan Kegiatan Penelitian**

Kegiatan penelitian ini secara garis besar meliputi 3 kegiatan, yaitu perencanaan, perancangan, analisis dan penyajian data. Sedang secara terperinci kegiatan-kegiatan tersebut dapat dijelaskan seperti berikut ini :

1. Perencanaan.

Tahapan perencanaan dalam penelitian dilakukan dengan kegiatan-kegiatan :

- Merencanakan, mengumpulkan dan melakukan studi kepustakaan dari sumber-sumber pustaka yang relevan dengan penelitian.
- Mengadakan tinjauan metode-metode yang terkait dengan permasalahan dan mengeksplorasi metode-metode tersebut.
- Menentukan kebutuhan-kebutuhan data dan mengumpulkan data-data yang dibutuhkan.
- 2. Perancangan

Tahapan perancangan dalam penelitian ini terdiri dari kegiatan-kegiatan yaitu :

- Merancang tahapan penelitian yang akan dilakukan.

- Merancang gambaran sasaran data penelitian.
- Merancang tahapan pengolahan, analisis dan penyajian data
- 3. Analisis dan penyajian data

Tahapan Analisis dan Penyajian data, akan dilakukan kegiatan-kegiatan sebagai berikut:

- Menguraikan dan mendeskripsikan analisis data yang akan dilakukan.
- Mengimplementasikan analisis data menggunakan metode-metode yang telah ditentukan dan telah dideskripsikan.
- Membuat dan menyempurnakan view untuk penyajian data.

#### **5. HASIL DAN PEMBAHASAN**

Hasil dari penelitian ini akan dijabarkan sedemikian rupa dengan tujuan dapat untuk menjelaskan selain hasil untuk setiap proses yang terjadi, juga menjelaskan uraian implementasi proses setiap tahapan itu sendiri.

#### **5.1. Hasil Pengumpulan Data Input**

Adapun hasil dari pengumpulan data-data, yang merupakan data hasil olahan penelitian sebelumnyanya, adalah sebagai berikut :

A. Data Intensitas Curah Hujan per Kecamatan terklasifikasi

Data digital Intensitas Curah Hujan per Kecamatan terklasifikasi beserta atributnya ini terlihat dalam Gambar 5.1 a dan b.

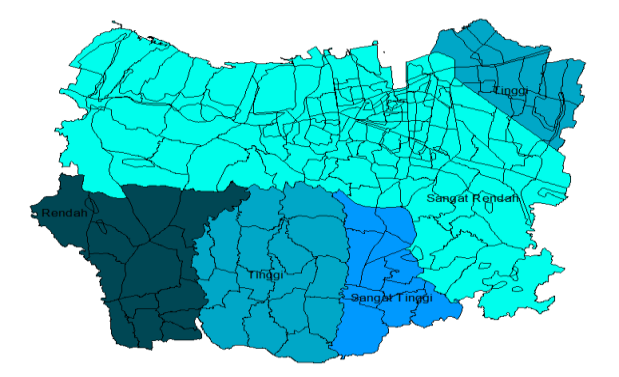

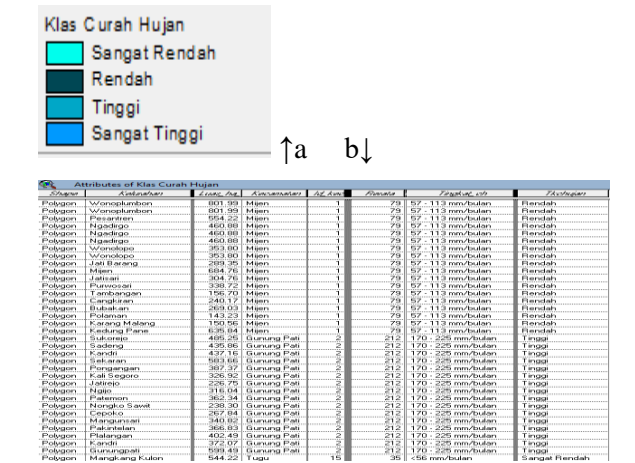

Gambar 5.1a.b. Data Peta dan atributnya, data Tabular Intensitas Curah Hujan per Kecamatan terklasifikasi

B. Data Kemiringan Lereng per Kecamatan terklasifikasi

Data Kemiringan Lereng per Kecamatan per Kecamatan terklasifikasi beserta atributnya diperlihatkan pada gambar 5.2a dan b.

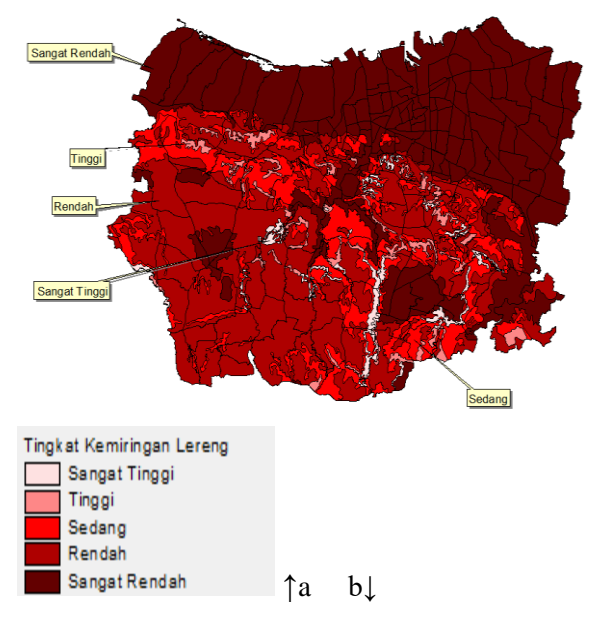

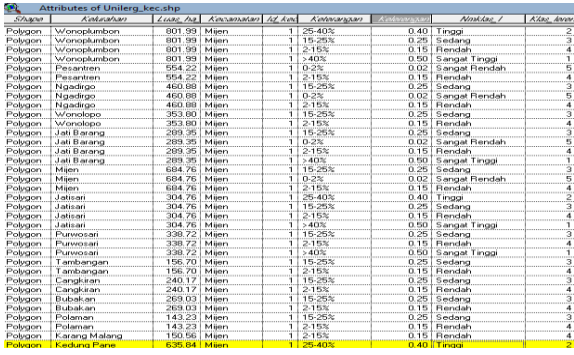

#### Gambar 5.2°a.b. Peta Digital dan atributnya data Tabular Kemiringan Lereng per Kecamatan Terklasifikasi

C. Data Struktur Tanah per Kecamatan Terklasifikasi

Data Struktur Tanah per Kecamatan Terklasifikasi beserta atributnya diperlihatkan pada gambar 5.3a dan b.

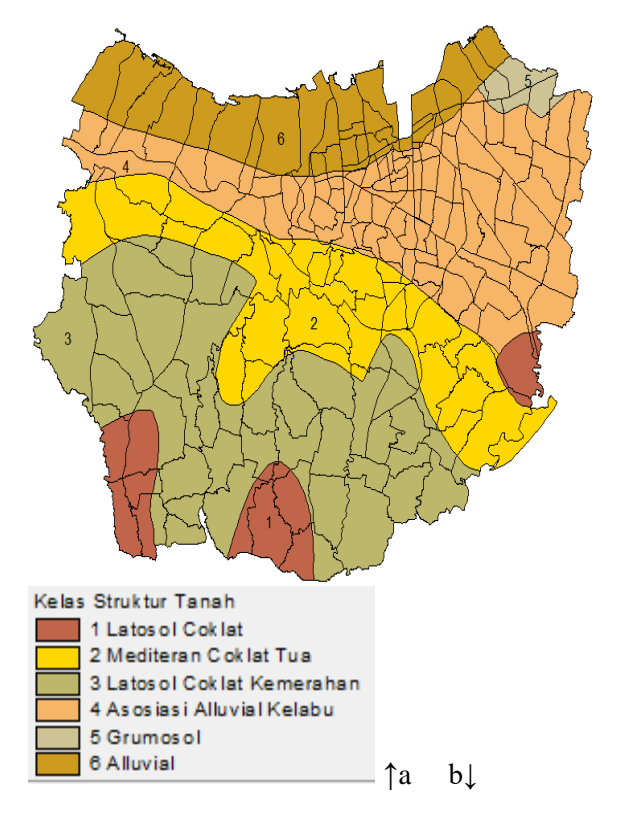

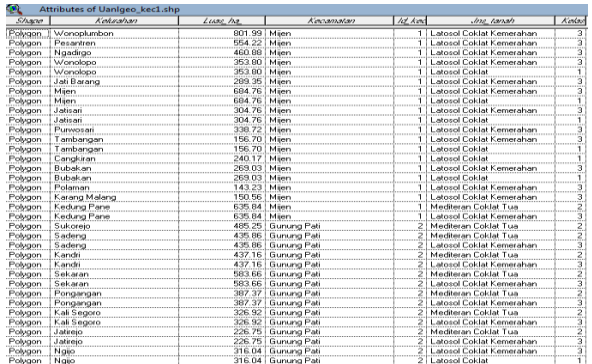

#### Gambar 5.3 a. b. Data Peta dan atributnya data Tabular Struktur Tanah per Kecamatan Terklasifikasi

D. Data Tata Guna Lahan per Kecamatan Terklasifikasi

Data Tata Guna Lahan per Kecamatan Terklasifikasi beserta atributnya diperlihatkan pada gambar 5.4 a dan b.

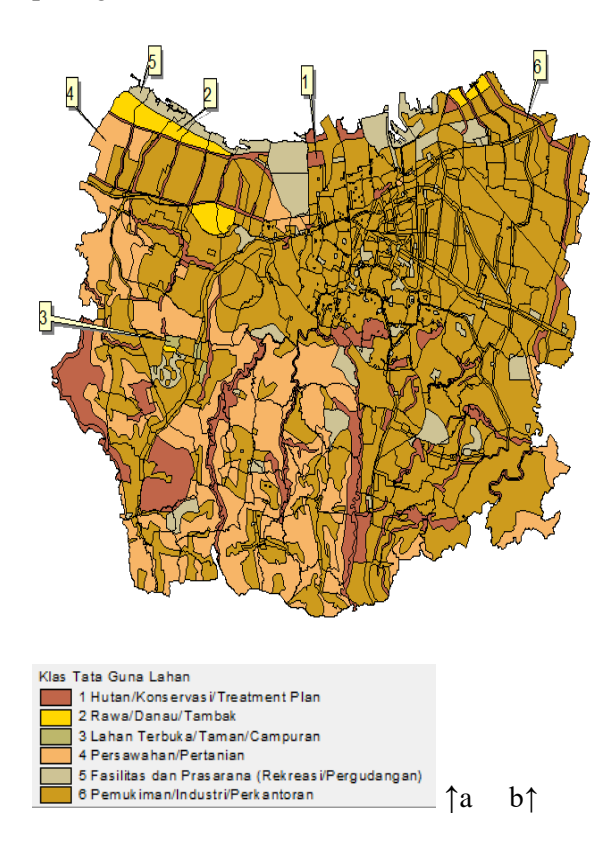

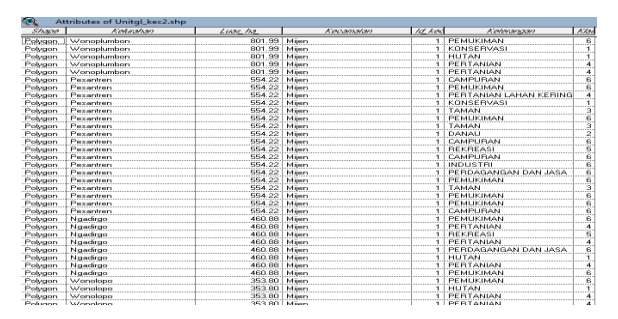

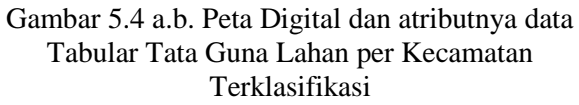

E. Data Peta Digital Genangan Banjir

Data Peta Digital Genangan Banjir beserta atributnya diperlihatkan pada gambar 5.5. a.b.

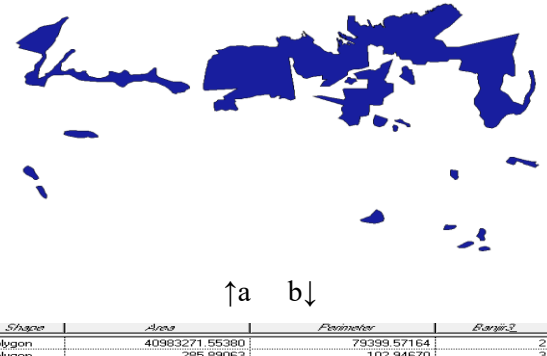

| - orvuon |                                                                               | <b>UG.3407U</b> |    |
|----------|-------------------------------------------------------------------------------|-----------------|----|
| Polygon  | 2877.31250                                                                    | 299.43667       |    |
| Polygon  | 6695750.80488                                                                 | 31568.14007     |    |
| Polvgon  | 381.81250<br>тописанные производительные получительные получительные получить | 74.16950        |    |
| Polygon  | 5158529.48467                                                                 | 15965.60406     |    |
| Polygon  | 470406.28396                                                                  | 3083.96463      |    |
| Polygon  | 140516.16049                                                                  | 1569.72425      |    |
| Polygon  | 334916.80122                                                                  | 2234 82373      |    |
| Polygon  | 122446.75507                                                                  | 1836.23691      |    |
| Polygon  | 71421.43006                                                                   | 1091.68551      |    |
| Polvgon  | 530176.57341                                                                  | 3432.89293      |    |
| Polvgon  | 398265.97457                                                                  | 3791.19140      |    |
| Polvgon  | 312956.91128                                                                  | 2351.96816      | 15 |
| Polygon  | 171497.40663                                                                  | 1694.33698      | ۱F |
| Polygon  | 178061.52202                                                                  | 2003.23326      |    |
| Polygon  | 511645.82044                                                                  | 3055 51095      | ıя |
| Polygon  | 132503.22440                                                                  | 1512.71453      | ١S |
| Polygon  | 200945.78106                                                                  | 2042.98219      | 20 |
| Polygon  | 166182.99743                                                                  | 1754.61200      | 21 |
| Polvaon  | 105302.60670                                                                  | 1256.95329      | 22 |
|          |                                                                               |                 |    |

Gambar 5.5 a.b. Peta Digital dan atributnya data Tabular Genangan Banjir

Dalam hal ini data-data yang dideskripsikan dalam point A, B, C merupakan data-data indikator banjir utama yang ditentukan berdasarkan indikator banjir secara geomorfologi. Sedangkan pada point D merupakan data pendukung indikator banjir sebagai indikator banjir pemicu. Data pada point A, B, C, D merupakan data pembentuk peta daerah potensi banjir. Kemudian point E merupakan data tambahan sebagai pembentuk peta rentan banjir.

### **5.2. Pemodelan Spasial Hasil Overlay Join-UNION**

Pemodelan spasial baru yang terbentuk dari hasil overlay join-UNION dari data-data indikator banjir dan dari data pemicu banjir diperlihatkan dalam gambar 5.6.

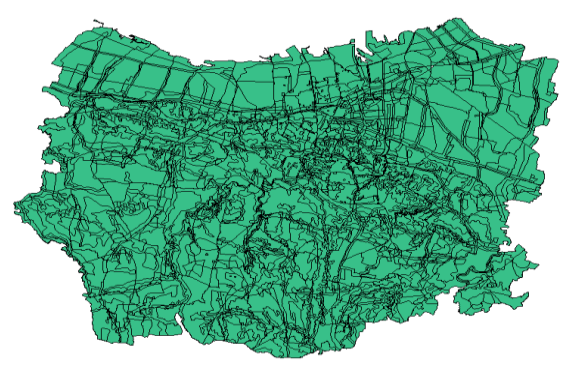

5.6. Pemodelan Spasial baru hasil Join-UNION data-data indikator Banjir

Pemodelan Spasial baru hasil join-UNION antara data-data indikator banjir dan pemicu banjir, yang terlihat dalam gambar 5.6 ini terbentuk dengan langkah-langkah join-UNION seperti berikut ini :

**Langkah Pertama :** join-UNION antara data digital peta Kemiringan Lereng dengan data digital peta Geologi/Struktur Tanah, seperti yang digambarkan dalam ilustrasi yang terlihat dalam gambar 5.7.

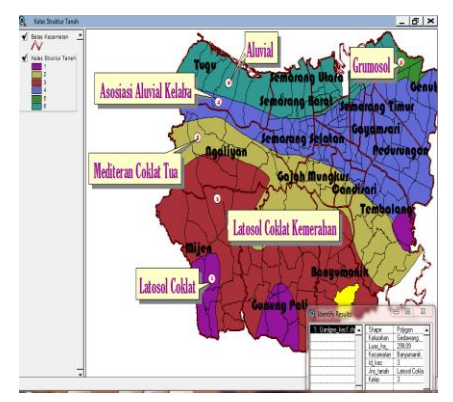

a. data digital Kemiringan Lereng

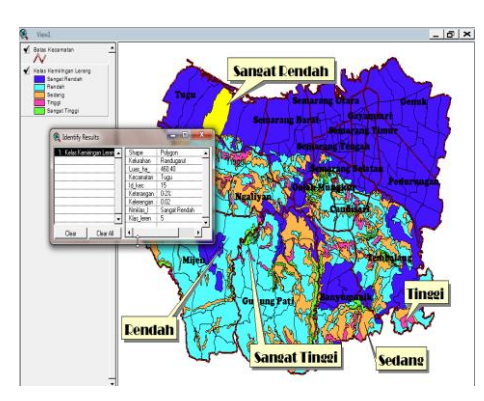

b. Data digital Struktur Tanah

Gambar 5.7. Ilustrasi Proses Join-UNION antara data digital Kemiringan Lereng dengan data digital Struktur Tanah.

**Langkah Kedua :** join-UNION antara hasil join-UNION langkah pertama dengan data digital peta Tata Guna Lahan. Proses langkah kedua ini diilustrasikan seperti dalam gambar 5.8.

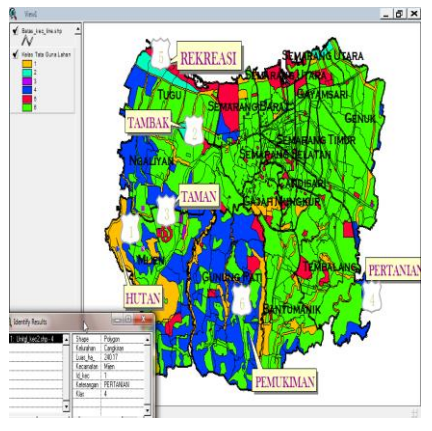

a. Hasil join-UNION langkah pertama

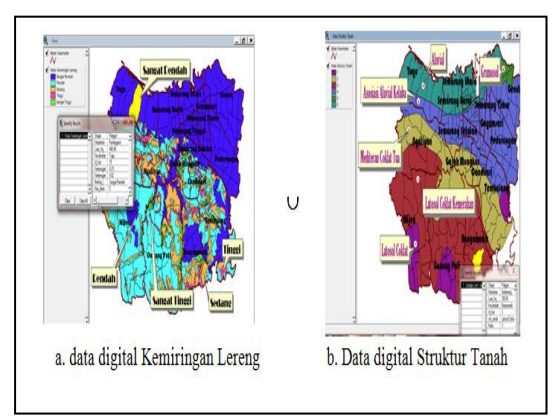

b. Data digital Tata Guna Lahan

Gambar 5.8. Ilustrasi Proses Join-UNION antara Hasil join-UNION langkah pertama dengan Data Digital Tata Guna Lahan.

**Langkah Ketiga :** join-UNION antara hasil join-UNION langkah kedua dengan data digital peta Curah Hujan. Proses langkah ketiga ini juga akan diilustrasikan dan terlihat dalam gambar 5.9. Selain itu perlu diketahui terlebih dulu di sini, bahwa hasil join-UNION langkah kedua merupakan hasil join-UNION terakhir untuk data-data indikator banjir. Sedangkan proses join-UNION langkah ketiga ini artinya juga menjoinkan secara UNION antara data indikator banjir utama berdasarkan faktor geomorfologi dengan data indikator pemicu banjir, yang dalam hal ini adalah data curah hujan.

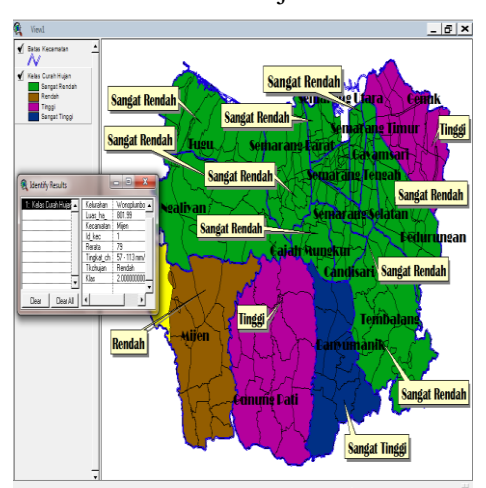

a. Hasil join-UNION langkah kedua

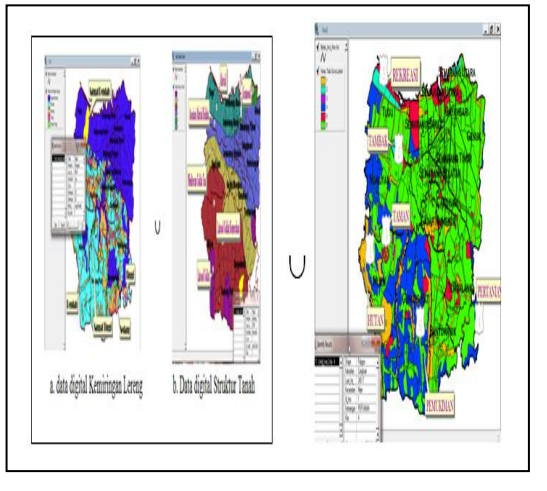

b. Data digital Curah Hujan

#### Gambar 5.9. Ilustrasi Proses Join-UNION antara Hasil join-UNION langkah Kedua dengan Data Digital Curah Hujan.

Proses join-UNION untuk membentuk pemodelan spasial baru yang terlihat dalam gambar 5.6, yang telah diuraikan dalam ilustrasi langkah dari langkah pertama hingga langkah ketiga seperti yang terlihat dalam gambar 5.7., 5.8, dan 5.9., diimplementasikan dengan bantuan perangkat lunak Sistem Informasi Geografis dari ESRI yaitu ArcView 3.3.. Dalam implementasi perangkat lunak Sistem Informasi Geografis, misal ArcView 3.3 tersebut, proses overlay ini disebut dengan proses Geoprocessing. Dalam gambar 5.10 hingga ...menunjukkan proses geoprocessing, untuk mengimplementasi proses overlay join-UNION menggunakan ArcView 3.3., dilaksanakan dengan langkah-langkah sebagai berikut :

a. Aktifkan dua peta digital yang akan di join-UNION seperti terlihat dalam gambar 5.10.

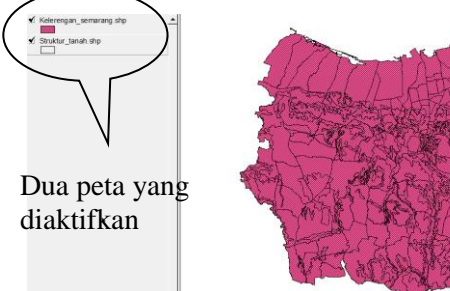

Gambar 5.10. Tanda Dua Peta sedang aktif

b. Aktifkan Geoprocessing Wizard lewat Menu View-Geoprocessing Wizard, sehingga dapat terlihat Window Geoprocessing seperti terlihat dalam gambar 5.11.

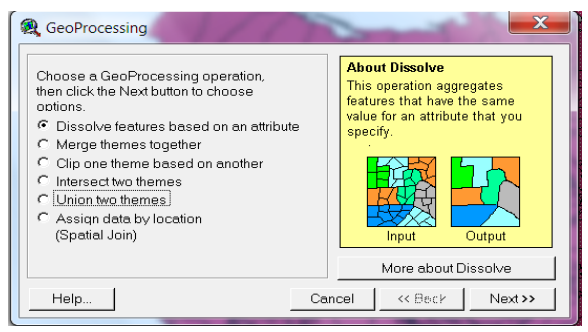

Gambar 5.11. Window GeoProcessing wizard

c. Setelah memilih radio button "Union two themes" dan menekan tombol command "Next>>", maka akan terlihat window seperti pada gambar 5.12. Dalam window yang terlihat pada gambar 5.12 tersebut, tentukan dua theme yang telah aktif pada point a., sebagai theme untuk pilihan no 1). dan pilihan no. 2). Kemudian juga mengisi nama dan lokasi untuk file output yang dihasilkan dari proses "overlay theme to UNION", setelah itu pilih command button "Finish". Setelah tombol Finish ditekan, proses pembentukan pemodelan spasial hasil UNION dua themes dilaksanakan.

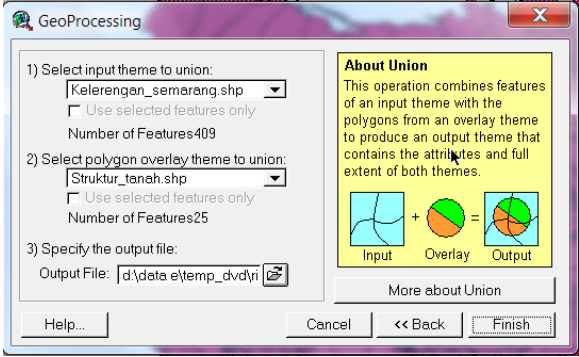

Gambar 5.12. Window GeoProcessing-UNION

d. Saat proses pembentukan pemodelan spasial hasil UNION dua themes dilaksanakan, window message seperti gambar 5.13. terlihat. Kemudian setelah pemodelan spasial hasil UNION terbentuk seperti yang terlihat dalam gambar 5.6, pada bagian listview-active, akan terlihat nama dari pemodelan spasial tersebut sebagai nama theme, seperti yang terlihat dalam gambar 5.14.

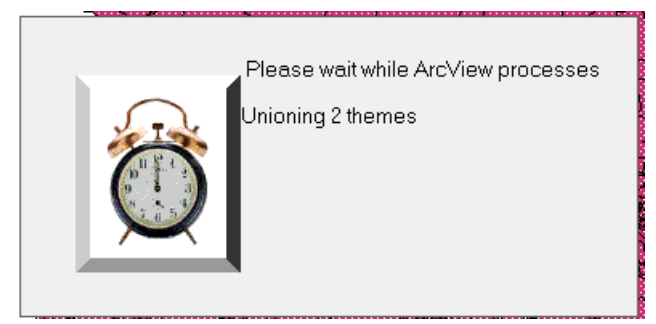

Gambar 5.13. Window Message proses join-UNION dari 2 themes terpilih

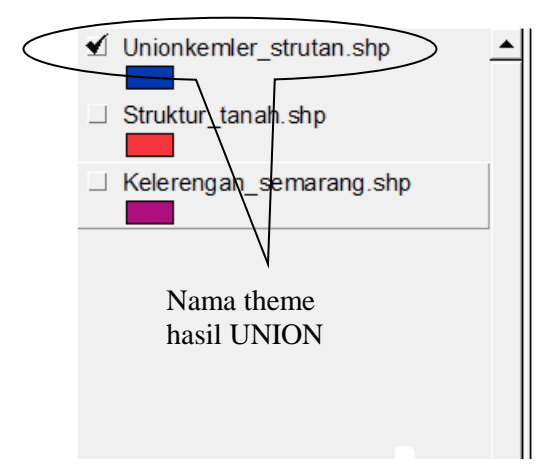

Gambar 5.14. Nama Theme Hasil join-UNION

## **5.3. Pemodelan Spasial Hasil Overlay Join-INTERSECTION**

Pemodelan Spasial baru, yang dalam hal ini terbentuk dari hasil proses overlay join-INTERSECTION antara data digital genangan banjir dengan pemodelan spasial baru hasil join-UNION pada subbab 5.2., merupakan sebuah peta digital yang akan dapat memberikan informasi bukan saja zona atau daerah yang terkena banjir karena daerah-daerah tersebut secara aktual adalah daerah yang tergenang banjir, namun juga akan dapat memberikan identifikasi info bahwa di tiap-tiap daerah yang terkena banjir tersebut diakibatkan oleh indikator-indikator banjir seperti indikator geomorfologi (struktur tanah, kemiringan lereng dan penggunaan lahan) juga indikator pemicu yaitu curah hujan, sesuai dengan tingkatan kerentanan banjirnya. Sehingga pemodelan spasial baru tersebut dapat disebut sebagai Peta Tematik Digital Zona Tingkat Kerentanan Banjir, dan secara lebih jelas dapat ditunjukkan dalam gambar 5.15. untuk visualisasi petanya dan gambar 5.16. untuk contoh gambaran salah satu Hasil Identify salah satu Zona terpilih.

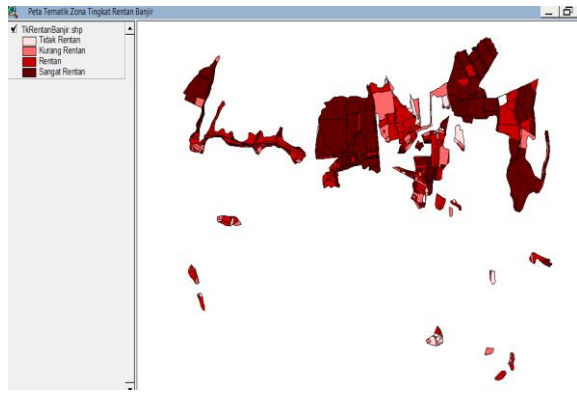

Gambar 5.15. Peta Tematik Digital Zona Tingkat Rentan Banjir di Semarang

| 1: Attributes of Daerahrwn_genangan.sh | Keteranga  | KONSERVASI          |                               |
|----------------------------------------|------------|---------------------|-------------------------------|
|                                        | Luas ha    | 143.34              |                               |
|                                        | nddk       | 2419                |                               |
|                                        | uas m2     | 1433423.47          |                               |
|                                        | Nmklas     | Sangat Rendah       |                               |
|                                        | Jns tanah  | Aluvial             |                               |
|                                        | Fingkat ch | <56 mm/bulan        |                               |
|                                        | Tkchuian   | Sangat Rendah       |                               |
|                                        | Klso       |                     |                               |
|                                        | Bobot4     |                     |                               |
|                                        | Klel       |                     |                               |
|                                        | Bobot3     | я                   |                               |
|                                        | Kisa       |                     |                               |
|                                        | Bobot2     | 9                   |                               |
|                                        | Klst       |                     |                               |
|                                        | Bohot1     | ------------------- |                               |
|                                        | otbot      | 3.                  | ,,,,,,,,,,,,,,,,,,,,,,,,,,,,, |
|                                        | krwn       | Kurang Rentan       |                               |

Gambar 5.16. Contoh Window Identity Results dari Zona Terpilih

Adapun pelaksanaan proses overlay join-INTERSECTION untuk membentuk pemodelan spasial yang terlihat dalam gambar 5.15. dapat diilustrasikan dengan gambar 5.17, yang mana akan dijoin-INTERSECTION kan peta digital hasil akhir join-UNION seperti terlihat dalam gambar 5.6 dengan peta digital Genangan Banjir yang terlihat dalam gambar 5.5.a.

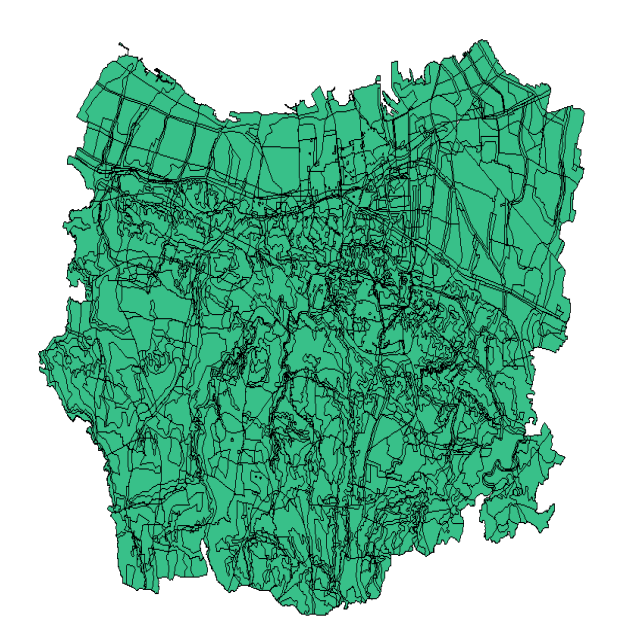

a. Peta Digital Hasil akhir join-UNION

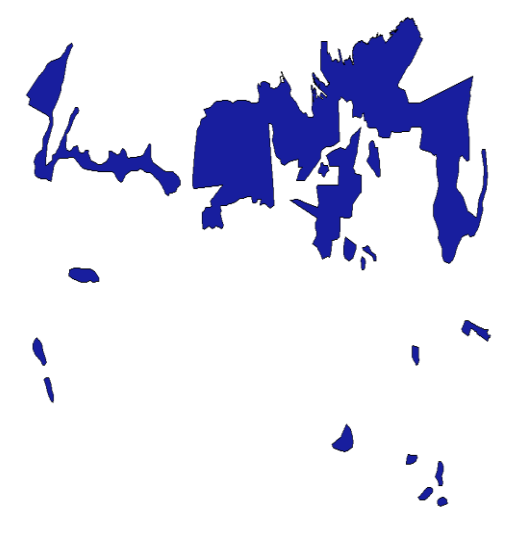

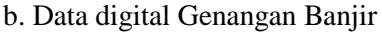

#### Gambar 5.17. Ilustrasi Proses Join-INTERSECTION antara Peta Digital Hasil akhir join-UNION dengan Data Digital Genangan Banjir.

Sedangkan untuk mengimplementasikan ilustrasi proses join-INTERSECTION, seperti yang ditunjukkan dalam gambar 5.17, diperlukan kembali bantuan perangkat lunak ArcView 3.3., pada bagian Geoprocessing, dengan langkah-langkah sebagai berikut :

a. Aktifkan dua peta digital yang akan di join-INTERSECTION seperti terlihat dalam

gambar 5.18. Dalam hal ini, seperti ilustrasi pada gambar 5.17, maka peta-peta digital yang diaktifkan pada Geoprocessing adalah peta digital hasil akhir join-UNION den peta digital Genangan Banjir.

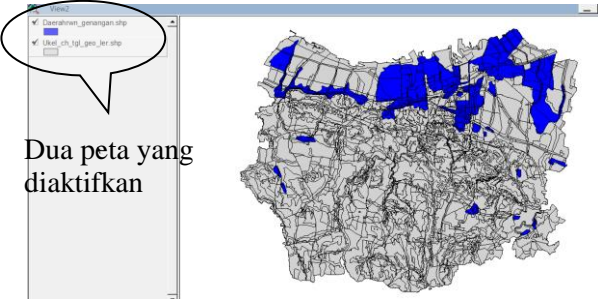

Gambar 5.18. Tanda Dua Peta Yang Sedang aktif sebagai Theme

b. Aktifkan Geoprocessing Wizard lewat Menu View-Geoprocessing Wizard, sehingga dapat terlihat Window Geoprocessing dan pilih radio button : "Intersect two themes" seperti terlihat dalam gambar 5.19.

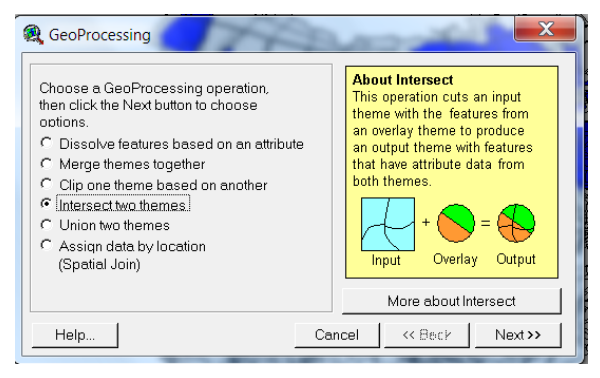

Gambar 5.19. Window GeoProcessing wizard dengan Pilihan Radio Button "Intersect two themes"

c. Setelah menekan tombol command "Next>>", maka akan terlihat window seperti pada gambar 5.20. Dalam window yang terlihat pada gambar 5.20 tersebut, tentukan dua theme yang telah aktif pada point a., sebagai theme untuk pilihan no 1). Select Input Theme to Intersect : dan pilihan no. 2). Select on Overlay Theme : . Yang dalam hal ini telah ditentukan untuk no.1. adalah Theme dari Peta Digital Hasil Akhir proses join-UNION dan no. 2 adalah Peta Digital Genangan Banjir. Kemudian juga mengisi no 3) Specify the output file, yang dalam hal ini

menginput nama dan lokasi untuk file output yang dihasilkan dari proses "overlay theme to Intersection", setelah itu pilih command button "Finish". Setelah tombol Finish ditekan, proses pembentukan pemodelan spasial hasil INTERSECTION dua themes dilaksanakan.

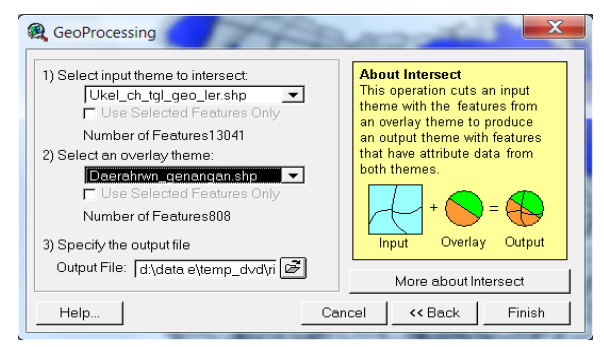

Gambar 5.20. Window GeoProcessing Intersect Two Themes

d. Saat proses pembentukan pemodelan spasial hasil Intersect dua themes dilaksanakan, window message seperti gambar 5.21. terlihat. Kemudian setelah pemodelan spasial hasil INTERSECTION terbentuk seperti yang terlihat dalam gambar 5.6, pada bagian list-view-active, akan terlihat nama dari pemodelan spasial tersebut sebagai nama theme, seperti yang terlihat dalam gambar 5.22.

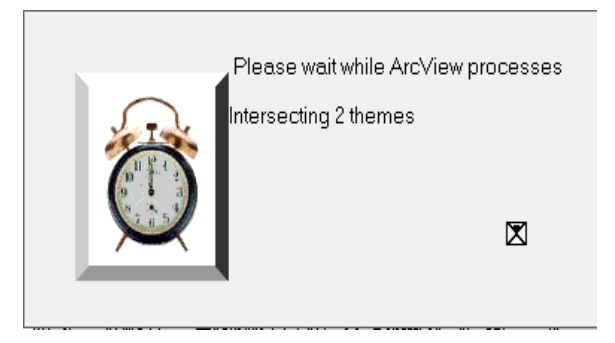

Gambar 5.21. Window Message proses join-INTERSECTION dari 2 themes terpilih

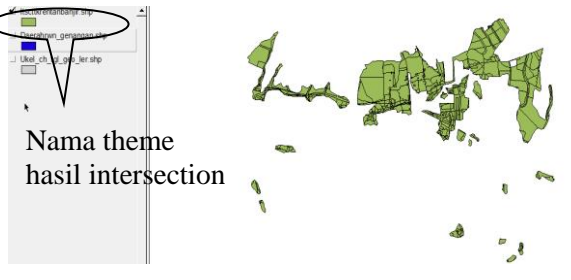

Gambar 5.22. Nama Theme Hasil join-INTERSECTION

#### **5.4. Hasil Penyempurnaan View pada Legend dan Display Tampilan Peta**

Hasil akhir yang diinginkan dalam penelitian ini adalah sebuah tampilan peta tematik digital Tingkat Rentan Banjir di kota Semarang seperti yang terlihat dalam Gambar 5.15. Sedangkan proses terakhir yang dihasilkan dari pengolahan data pada penelitian ini, yang mana mengimplementasikan superimpose dalam menghasilkan pemodelan spasial baru, menggunakan fungsi overlay pada geoprocessing ArcView 3.3. yaitu union dan intersection, akan terlihat hasil akhirnya seperti dalam gambar 5.22.

Maka untuk menghasilkan peta tematik yang diinginkan seperti pada gambar 5.15, diperlukan penyempurnaan View untuk pemodelan spasial baru pada gambar 5.22, yaitu dengan cara membuat Legend untuk menginformasikan keterangan dari Tingkat Rentan Banjir dan membuat Display Tampilan Peta yang menyesuaikan Legend, sehingga dapat digunakan untuk menginformasikan tiap-tiap zona sesuai tingkat Rentan Banjir pada Legend.

Adapun penyempurnaan View yang diinginkan ditunjukkan lewat ilustrasi yang terlihat dalam gambar 5.23, untuk penyempurnaan Legend dan gambar 5.24 untuk penyempurnaan Display Tampilan Peta.

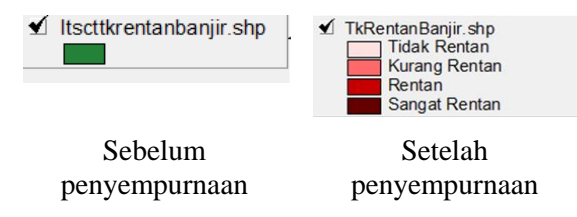

Gambar 5.23. Ilustrasi Penyempurnaan Legend

![](_page_12_Figure_2.jpeg)

Setelah Penyempurnaan

Gambar 5.24. Ilustrasi Penyempurnaan Display Tampilan Peta

Adapun langkah-langkah penyempurnaan Legend, meliputi tahapan sebagai berikut :

- 1. Mengaktifkan Legend Editor, dengan cara mengklik pada list view theme.
- 2. Pada Window Legend Editor, Ubah Legend Type menjadi "Graduate Color", Kemudian Pilih Classification Fieldnya = TotBot
- 3. Tekan tombol Button Classify. Kemudian pada window Classify, untuk Type, pilih Equal Interval dan Number of Classes ketik angka 4.
- 4. Tekan OK. (Ketika menekan OK, Legend akan berubah sesuai gambar 5.23. setelah Penyempurnaan).

Sedangkan langkah-langkah penyempurnaan Display Tampilan Peta, sebenarnya ketika window Legend Editor aktif, dan setelah melakukan langkah 1 sampai dengan 4 pada penyempurnaan Legend, maka pada window Legend Editor tersebut, saat menekan

command Button "Apply", Display Tampilan Peta akan ikut berubah mengikuti Legend yang telah diubah. Namun perlu menjadi catatan di sini, atribut berbentuk tabel, sebagai data non spasial dari Pemodelan Spasial baru yang terbentuk dari hasil intersect pada proses subbab 5.3 juga sudah diproses terlebih dulu, untuk menambahkan dan mengisi Field untuk TotBot sebagai Field Klasifikasinya.

Sehingga hasil penyempurnaan View, secara lebih jelas dapat ditunjukkan melalui gambar 5.25. berikut ini.

![](_page_12_Figure_13.jpeg)

Gambar 5.25. Display Tampilan Peta Tematik Digital Zonasi Tingkat Rentan Banjir di Semarang

## **6. KESIMPULAN DAN SARAN**

#### **6.1 Kesimpulan**

Berdasarkan hasil penelitian yang telah dijabarkan dalam bab-bab sebelumnya, maka dapatlah diambil beberapa kesimpulan sebagai berikut :

- 1. Untuk mengimplementasikan Superimpose pada data geospasial dapatlah digunakan bantuan perangkat lunak Sistem Informasi Geografis, dengan memanfaatkan fasilitas fungsi geoprocessing pada perangkat lunak ArcView 3.3.
- 2. Dalam membuat visualisasi secara spasial untuk data geospasial, yang dalam hal ini adalah visualisasi zonasi daerah tingkat rentan banjir di Semarang dibutuhkan implementasi superimpose yang dalam dunia Sistem Informasi Geografis dikatakan sebagai salah satu bentuk analisis spasial yaitu fungsi overlay, dan dalam penelitian ini, dikarenakan data pembentuk visualisasi zonasi daerah tingkat rentan banjir di Semarang terdiri dari banyak data/lebih dari

satu data (data komprehensif), yaitu datadata indikator banjir secara geomorfologi (kemiringan lereng, struktur tanah dan penggunaan lahan) juga data indikator pemicu banjir yaitu curah hujan serta data penunjang yaitu genangan banjir, maka untuk dapat mengintegrasikan seluruh data tersebut, diperlukan pengolahan data secara spasial, yaitu fungsi overlay : join-UNION dan join-INTERSECTION. Kemudian untuk mengaplikasikan fungsi overlay tersebut, dimanfaatkanlah proses Geoprocessing pada ArcView 3.3. lewat Geoprocessing Wizard dan pilihan proses Union atau Intersect themes.

- 3. Hasil akhir dalam penelitian ini adalah sebuah pemodelan spasial baru yang dapat menginformasikan tidak hanya zona-zona atau daerah yang terkena banjir, karena ada dalam daerah genangan banjir, juga dapat mengidentifikasi tingkatan rentan banjir di masing-masing zona berikut data-data indikator dari banjir tersebut secara kualitatif, yang berbentuk nominal angka dan text. Sehingga informasi yang dihasilkan dapat dikatakan sebagai informasi yang informatif.
- 4. Dikarenakan hasil akhir dari penelitian ini merupakan sebuah pemodelan spasial baru yang digunakan untuk suatu permasalahan yang spesifik yaitu informasi kerentanan banjir di Semarang berdasarkan tingkat rentan dan identifikasi data-data indikator banjir secara geomorfologi, indikator pemicu banjir dan data fakta lapangan daerah genangan banjir, maka pemodelan spasial yang terbentuk ini dapat disebut sebagai sebuah Peta Tematik, yang selanjutnya dinamakan Peta Tematik Zonasi Tingkat Rentan Banjir di Kota Semarang.

## **6.2. Saran**

Adapun saran yang dapat diuraikan untuk penelitian-penelitian selanjutnya berdasarkan penelitian saat ini adalah sebagai berikut :

1. Berdasarkan hasil akhir dari penelitian ini, perlulah dilanjutkan untuk mengembangkan manfaat dari hasil penelitian yang sekarang. Yaitu meningkatkan manfaat hasil penelitian

dari memberikan informasi yang informatif menjadi memberikan informasi yang interaktif dan dinamis pada hasil penelitian selanjutnya.

- 2. Dalam penelitian selanjutnya dapat dimungkinkan memanfaatkan hasil akhir dari penelitian ini yaitu Peta Tematik Zonasi Tingkat Rentan Banjir di Kota Semarang ini, untuk dapat melakukan manipulasi lain terhadap data spasial hasil bentukan baru ini. Misal Analisis Spasial dengan fungsi keterkaitan / Jaringan
- 3. Atau bisa juga dalam penelitian selanjutnya, hasil akhir dari penelitian ini dapat ditambahkan elemen-elemen baru, seperti misalnya tambahan fasilitas HotLink atau bisa juga mengubah keluaran selain bentuk Peta digital, misalnya menjadi bentuk Grafik ataupun Laporan Layout yang tercetak di document kertas.

## **DAFTAR PUSTAKA**

- Abast D.E.H.U., Moniaga I.L., Gosal P.H., (2015), Tingkat Kerentanan Terhadap Bahaya Banjir di Kelurahan Ranotana, [http://id.portalgaruda](http://id.portalgaruda/) .org/article.php/ipi459958.pdf , diakses tanggal 18 Desember 2016.
- Astuti A.J.D., Suriani M., Julismin, (2013), *Analisis Tingkat Kerentanan Banjir dengan Pendekatan Geoekosistem di SubDAS Babura, Provinsi Sumatera Utara, Jurnal*, JUPIIS Volume 5 Nomor 1 Juni 2013, http://jurnal.unimed.ac.id/2012/index.php/j upiis/article/viewFile/472/343/472-860-1- PB.pdf.
- Agustinus. 2009. Pemetaan Lokasi Rawan dan Risiko Bencana Banjir di Kota Surakarta Tahun 2007. *Skripsi*. Surakarta : Fakultas Keguruan Dan Ilmu Pendidikan.
- Aronoff, Stanley., (1989)., *Geographic Information System : A Managemnet Perspektive*.WDL Publication, Ottawa,Canada,1989
- Dangermond, J. (2010), *GIS in a Changing World*, <http://www.esri.com/news/>

Arcnews/summer10articles/gis-inchanging-world.html, diakses 4 Juni 2012

- ESRI, 1997. ArcView Spatial Analyst. Environmental Systems Research Institute, Inc., Redlands, USA.
- Harseno E., Tampubolon V.I.R., (2007), Aplikasi Sistem Informasi Geografis Dalam Pemetaan Batas Administrasi, Tanah, Geologi, Penggunaan Lahan, Lereng, Daerah Istimewa Yogyakarta dan Daerah Aliran Sungai di Jawa Tengah Menggunakan Software Arcview GIS., *artikel ilmiah*, Majalah Ilmiah UKRIM Edisi I/th XII/2007., Jurusan Teknik Sipil Fakultas Teknik UKRIM Yogyakarta.
- Kemenristek, (2013), *Modul 3 : Analisis Spasial*, Bandung, 9 April 2013, [http://www.debindo-mks.com/tot-gis-os](http://www.debindo-mks.com/tot-gis-os-ristek/MODUL-3-WebGIS-dan-Analisis-Spasial-23.0.pdf)[ristek/MODUL-3-WebGIS-dan-Analisis-](http://www.debindo-mks.com/tot-gis-os-ristek/MODUL-3-WebGIS-dan-Analisis-Spasial-23.0.pdf)[Spasial-23.0.pdf,](http://www.debindo-mks.com/tot-gis-os-ristek/MODUL-3-WebGIS-dan-Analisis-Spasial-23.0.pdf) diakses tanggal 5 Agustus 2014.
- Mokodompit S.R., Tilaar S., Taroreh R.Ch., (2014), *Analisis Spasial Kesesuaian Lahan Wilayah Pesisir Kabupaten Bolaang Mongondow Timur Dengan SIG (Studi Kasus : Kecamatan Tutuyan)*, [http://ejournal.unsrat.ac.id](http://ejournal.unsrat.ac.id/) /index.php/spasial/article/download/8255/7 814., diakses tanggal 16 Desember 2016.
- Peuquet and Marble, (1990), *Introductory Readings In Geographic Information Systems (Paperback)*, Taylor and Francis, Ltd,USA
- Prahasta E., (2001), *Sistem Informasi Geografis. Konsep-Konsep Dasar*, Penerbit Informatika, Bandung,.
- Prahasta E., (2005), *Sistem Informasi Geografis. Konsep-Konsep Dasar*, Penerbit Informatika, Bandung.
- Prahasta, E. (2009), *Sistem Informasi Geografis : Konsep-Konsep Dasar*, Bandung : Informatika.
- Prahasta, E.( 2009), *Sistem Informasi Geografis : Tutorial ArcView*. Cetakan Kelima. Informatika. Bandung. Mei.
- Pujantara R., 2014, Tata Letak, Konfigurasi Dan Interaksi Ruang Pada Rancangan Arsitektur Dengan Konsep Superimposisi Dan Hibrid Dalam Teori Fuction Follow Form, **J**urnal Forum Bangunan,Volume 12 No.1, Januari 2014 ISSN 1412-9957, [https://www.researchgate.net/profile/](https://www.researchgate.net/profile/%20Ruly_Pujantara/publication/276059968_TATA_LETAK_KONFIGURASI_DAN_INTERAKSI_RUANG_PADA_RANCANGAN_ARSITEKTUR_DENGAN_KONSEP_SUPERIMPOSISI_DAN_HIBRID_DALAM_TEORI_FUCTION_FOLLOW_FORM/links/559e93c208ae99dba599082c.pdf)  [Ruly\\_Pujantara/publication/276059968\\_TA](https://www.researchgate.net/profile/%20Ruly_Pujantara/publication/276059968_TATA_LETAK_KONFIGURASI_DAN_INTERAKSI_RUANG_PADA_RANCANGAN_ARSITEKTUR_DENGAN_KONSEP_SUPERIMPOSISI_DAN_HIBRID_DALAM_TEORI_FUCTION_FOLLOW_FORM/links/559e93c208ae99dba599082c.pdf) [TA\\_LETAK\\_KONFIGURASI\\_DAN\\_INT](https://www.researchgate.net/profile/%20Ruly_Pujantara/publication/276059968_TATA_LETAK_KONFIGURASI_DAN_INTERAKSI_RUANG_PADA_RANCANGAN_ARSITEKTUR_DENGAN_KONSEP_SUPERIMPOSISI_DAN_HIBRID_DALAM_TEORI_FUCTION_FOLLOW_FORM/links/559e93c208ae99dba599082c.pdf) [ERAKSI\\_RUANG\\_PADA\\_RANCANGA](https://www.researchgate.net/profile/%20Ruly_Pujantara/publication/276059968_TATA_LETAK_KONFIGURASI_DAN_INTERAKSI_RUANG_PADA_RANCANGAN_ARSITEKTUR_DENGAN_KONSEP_SUPERIMPOSISI_DAN_HIBRID_DALAM_TEORI_FUCTION_FOLLOW_FORM/links/559e93c208ae99dba599082c.pdf) [N\\_ARSITEKTUR\\_DENGAN\\_KONSEP\\_S](https://www.researchgate.net/profile/%20Ruly_Pujantara/publication/276059968_TATA_LETAK_KONFIGURASI_DAN_INTERAKSI_RUANG_PADA_RANCANGAN_ARSITEKTUR_DENGAN_KONSEP_SUPERIMPOSISI_DAN_HIBRID_DALAM_TEORI_FUCTION_FOLLOW_FORM/links/559e93c208ae99dba599082c.pdf) [UPERIMPOSISI\\_DAN\\_HIBRID\\_DALAM](https://www.researchgate.net/profile/%20Ruly_Pujantara/publication/276059968_TATA_LETAK_KONFIGURASI_DAN_INTERAKSI_RUANG_PADA_RANCANGAN_ARSITEKTUR_DENGAN_KONSEP_SUPERIMPOSISI_DAN_HIBRID_DALAM_TEORI_FUCTION_FOLLOW_FORM/links/559e93c208ae99dba599082c.pdf) TEORI FUCTION FOLLOW FORM/lin [ks/559e93c208ae99dba599082c.pdf](https://www.researchgate.net/profile/%20Ruly_Pujantara/publication/276059968_TATA_LETAK_KONFIGURASI_DAN_INTERAKSI_RUANG_PADA_RANCANGAN_ARSITEKTUR_DENGAN_KONSEP_SUPERIMPOSISI_DAN_HIBRID_DALAM_TEORI_FUCTION_FOLLOW_FORM/links/559e93c208ae99dba599082c.pdf)
- Sadahiro Y., 2006, *Spatial Analysis Using GIS*, Tokyo (JP): University of Tokyo.
- Sari D.K, Nugroho H., (2001), Pemanfaatan Hasil Pemodelan Aliran Lahar Untuk Pemetaan Kawasan Rawan Bencana Gunung Api Menggunakan Sistem Informasi Geografi, *Seminar Nasional Pusat SIG dan Penginderaan Jauh LP-ITS.*, http:// lib.itenas.ac.id /kti/wpcontent/uploads/2014/03/ peman- faatanhasil-pemodelan-aliran-lahar-untukpemetaan-kawasan-rawan-bencana-gunungapi-menggunakan-sistem-informasigeografik.pdf
- Sitompul R., (2008), Permodelan Spasial Daerah Rawan Banjir Di Daerah Aliran Sungai (Das) Deli Dengan Menggunakan Sistem Informasi Geografis dan Analitycal Hierarchy Process, *Skripsi*, Departemen Kehutanan Fakultas Pertanian Universitas Sumatera Utara Medan.